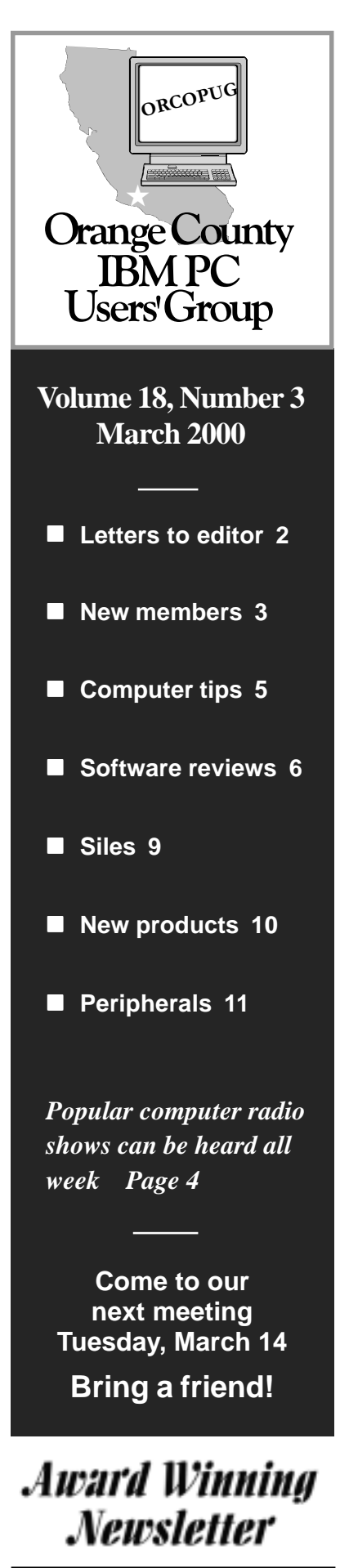

# **Nibbles** & Bits

 **Monthly Newsletter for the Orange County IBM PC Users' Group "Computer users helping one another"**

## **March meeting—**

# **Windows 2000: What's it really like?**

*by Linda Gonse*

If Shakespeare was writing today, Hamlet might be pondering whether, "To buy Windows 2000, or not to buy Windows  $2000...$ "

An Irvine-based Microsoft representative, Jovan Jovanovic,

Senior Systems Engineer, will attempt to answer that question at the March 14 meeting.

Jovanovic knows the program well. His work for the past four years has been focused on Windows 2000 and infrastructure. A computer science graduate from the University of California at San Diego, Jovanovic has also worked for IBM and Novell.

With all the hype and the reviews before and after the Windows 2000 release, users are confused.

First, it was thought to be the successor to Windows 98. Then, it was believed to be a combined Windows 98/ NT system. Desktop users everywhere were excited about it. After release, users discovered Windows 2000 was not a follow-up to Windows 98. It was, well, different.

Now, some say it is for business users only. Others say it is for desktop systems, but only new ones.

What is Windows 2000 really like? You will get a chance to see it in action and get first-hand information about it.

In his 45 minute presentation,

Jovanovic will compare the differences among Windows 98, Windows NT, and Windows 2000. And, he will tell users how they can migrate from earlier systems to Windows 2000.

Windows 2000 Professional's strong points, according to ZDNet, are: stability/reliability, FireWire, USB, and AGP support, enhanced notebook

features such as ACPI support and hot swapping of pc cards, and robust security and corporate-management capabilities. On the other hand, there are hardware and software incompatibilities, treacherous upgrading, hefty hardware requirements (128MB RAM, for example), and it is expensive.

Jovanovic will demonstrate Windows 2000 in action. Afterward, he will welcome *general* questions from the group about all versions of the Windows operating system.

In addition, Jovanovic is donating three raffle prizes from Microsoft.

This is the program you've been waiting for! Please come and see it for yourself. And, bring a friend.

# Planning Meeting

**Thursday, March 16 at 7 p.m. Downey Savings & Loan, Fullerton (corner Bastanchury and Laguna, one block west of Harbor)**

You're Invited!

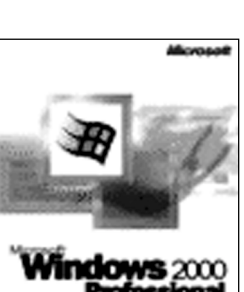

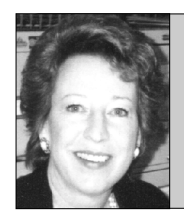

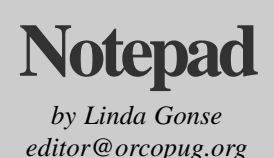

## **Rumors, urban legends, and other digital lies…**

Did you know that Costa Rican bananas are spreading flesh-eating disease? Are you aware that the woman who had sex with a lobster died? Have you been waiting for your

check from Microsoft as soon as they finish tracking your forwarded mail? Were you warned about gang members that slip under cars at gas stations and slice off body parts of innocent people as they fuel their cars'

And aren't you pretty upset to hear that AOL is going to charge for Instant Messages, there is a 5 cent tax on email, there are "toilet spiders" lurking under seats waiting to kill users, and that women are getting breast cancer from antiperspirants?

But, haven't we all cheered when we read the email that told us how a hapless customer got even with Neiman Marcus by sharing its \$250 cookie recipe with the world!

All of these stories and many more are circulating this minute on the Internet. Originated by pranksters or by mistaken do-gooders, they continue to live on because concerned people forward them to others who also forward them. And, on and on.

Don't you wish you knew if you were reading fact or fiction when it lands in your Inbox?

There's an Internet site devoted to Urban Legends and Folklore that lists all the stories mentioned above and categorizes them as hoax, urban legend, rumor, and junk. It's at *http:// urbanlegends.about.com/culture/*

*urbanlegends/library/blhoax.htm.*

What's so great about the site is you may stay for hours reading and being entertained—never having to click open even one email to do it!

You'll find many stories you've already read, too. Then, you can vote for the Most Annoying, Scariest, and Silliest one of 1999. Check the bar graphs to see how other people voted.

When you're tired of browsing this site, try the San Fernando Valley Folklore Society's pages at *http:// www.snopes.com/.* There are lots of

> legends and fun web effects here. You can click on Inboxer Rebellion, Horror, Sex, College, Questionable Quotes, Celebrities, Humor and thers. (It was this site that Id me "Richard Gere and  $\ldots$ e gerbil" story is false. I'd shunned Gere's movies for

years after hearing it. I hope he will forgive me.)

For links and alphabetized, crossreferenced list of hoaxes, go to The Hoax du Jour at *http://korova.com/ virus/hoax\_index.htm.* Visit *http:// chainletters.org/info.shtml* for The Curse of a Thousand Chain Letters.

Now, *before you Forward,* learn the real story behind the story.

### **Letters to the editor**

#### **Windows 2000 is not upgrade for Windows 98**

…The comment about Win 2000 being another update to Win NT workstation is absolutely correct. It is NOT a Win 98 upgrade. Microsoft had been telling the world that Win 2000 would be a single converged platform to replace both Win 98 and Win NT. They stopped saying that a couple of months ago, although they were not very up-front about not being able to accomplish what they

said they would. Result is a lot of people have been left confused.

Bottom line: If you are currently using NT Workstation, Win 2000 is probably a viable alternative upgrade, if you have at least 128 Meg Ram installed. If you are using Win 95/98, Win 2000 is probably not right for you. If you think you NEED Win 2000, carefully study what features you need in an operating system, and then determine which of the two OS's provides what you want. Neither will give you a perfect match so be sure to consider wants vs. needs.

*to page*  $3 \Rightarrow$ 

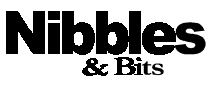

*Published and distributed to club members by the Orange County IBM PC Users' Group* The opinions expressed herein are the writers. They are not reflective of the Orange County IBM PC Users' Group position, and are not endorsed by inclusion in this newsletter.

Submit items to the newsletter editor at: editor@orcopug.org; or Linda Gonse, 22655 Valley Vista Circle, Wildomar, CA 92595- 8334—(909) 245-0291.

#### **Directors**

**President, Mike Lyons** mike@orcopug.org **Vice President, OPEN Treasurer/Membership/ SYSOP, Charlie Moore** charlie@orcopug.org **Editor/Webmaster, Linda Gonse** linda@orcopug.org **Reviews, Terry Schiele** terry@orcopug.org **Programs, Lothar Loehr** lothar@orcopug.org **Membership, Carl Westberg** carl@orcopug.org **APCUG Rep, OPEN**

**P.O. Box 1779, Brea, CA 92822 (714) 990-0580 [info@orcopug.org](mailto:orcopug@prodigy.com)**

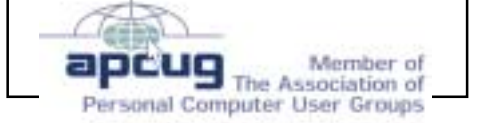

**Visit ORCOPUG online! www.orcopug.org**

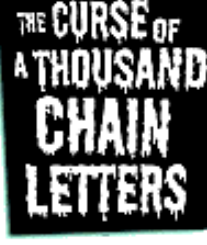

## **Letters**

-*from page 2*

My son Paul has been testing an installation of Win 2000 at work, and says it is quite stable, seems even more so than NT (which is the default workstation OS where he works). He says that 128 Meg is probably a bottom limit, and is going to bump up the RAM to 256MB to see if it will reduce the disk swapping. It's definitely not Plug-n-Play, and some of the existing NT and Win 3.1x apps don't work. The vendors who are having the problems have released, or are about to release, Win 2000 compatible updates.

**Ted Wirtz twirtz@pacbell.net**

#### **Did it again**

Yes I did. I was repartitioning my hard disk, thought I had everything under control, but the computer would not boot.

This time I tried the "Restoring Your Hard Drive with Win98's System Recovery Utility" from ZDnet that I told you about at *http:// www.zdnet.com/zdhelp/stories/main/ 0,5594,2382162,00.html.*

If I had known about this before, last December, I would have saved myself a month of frustration.

The restore worked beautifully, no sweat! However, I may be crowing too soon, I'll let you know if anything goes awry with this restore.

> **Carl Westberg carl@orcopug.org**

## **Welcome to four new members and one visitor**

Leonard Prince joined in December. He said he likes to keep up with hardware and has a hard time with software.

Milton Gorham from Placentia, joined after the January meeting.

Ray Fitch of Lakewood and Marvin Webster of Whittier, signed up at our February meeting. Ray is interested in hardware, HTML and web design. Marvin is interested in computers in general.

Donald Keiffer was a visitor at our February meeting. He is interested in graphics and genealogy and said he enjoyed the February meeting.

*Submitted by Charlie Moore*

## **10 lucky raffle winners at February's meeting**

**Linux 6.5 Value \$89** Terry Schiele Winner **PC-Doctor Value \$79** Chuck Moore Not Present Leonard Prince Winner **Stacker Coffee cup Value \$5** Donald Bickel Winner **LinuxOne Linux OS (Beta) Value \$39**

**Mandrake**

Lothar Loehr Winner **Adobe PageMaker book Value \$45** Linda Gonse Winner

Members' helpline

**Cynthia Gonse ........................................................... Windows '95-'98, Office 97** Anytime—cgonse@aol.com **Linda Gonse .......................... Windows '95-'98, Office 97, PageMaker, Internet** (909) 245-0291 after 5 p.m. and weekends—linda@orcopug.org **Sharon Graham ........................................ MS Office, Access, Win 3.1, MS-DOS** (714) 533-6043 after 7a.m., before 10 p.m.—s[hgraham@earthlink.net](mailto:shgraham@earthlink.net) **Please volunteer to help other members. Contact editor@orcopug.org.**

**TechSmith SnagIt Value \$40** Marvin Webster Winner

**Steve Gibson's Passion book Value \$25** Lloyd Boutwell Winner

#### **Microsoft**

**eXtreme T-shirt Value \$5** Dan Sheffield Not Present Frank Balazs Not Present Arnold Francis Not Present Alan Jarrett Declined Tony Lake Not Present Ike Black Winner

**Hayes T-shirt Value \$5** Carl Apponyi Not Present Walter Jackson Winner

**Microsoft Baseball cap Value \$5** Gloria Bearss Not Present Ray Fitch Winner

*Submitted by Mike Lyons*

*99 out of every 100 Penguins prefer Linux.* **—Dean Kise**

#### Annual membership renewal dates

**January 1 Larry Joyce February 1 Win Corey March 1 Frank Balazs Sharon Graham Pat Kennedy Elmer Thomas April 1 Bud Barkhurst Monte Holmes Rhett James Robert Kambeitz Lothar Loehr Pat McMillan Richard McMillan David Musser Denny Turner May 1 Lloyd Boutwell Terry Schiele Harold Wann June 1 Dan Cadish**

*Submitted by Charlie Moore*

# **Email directory**

#### **Bearss, Gloria**

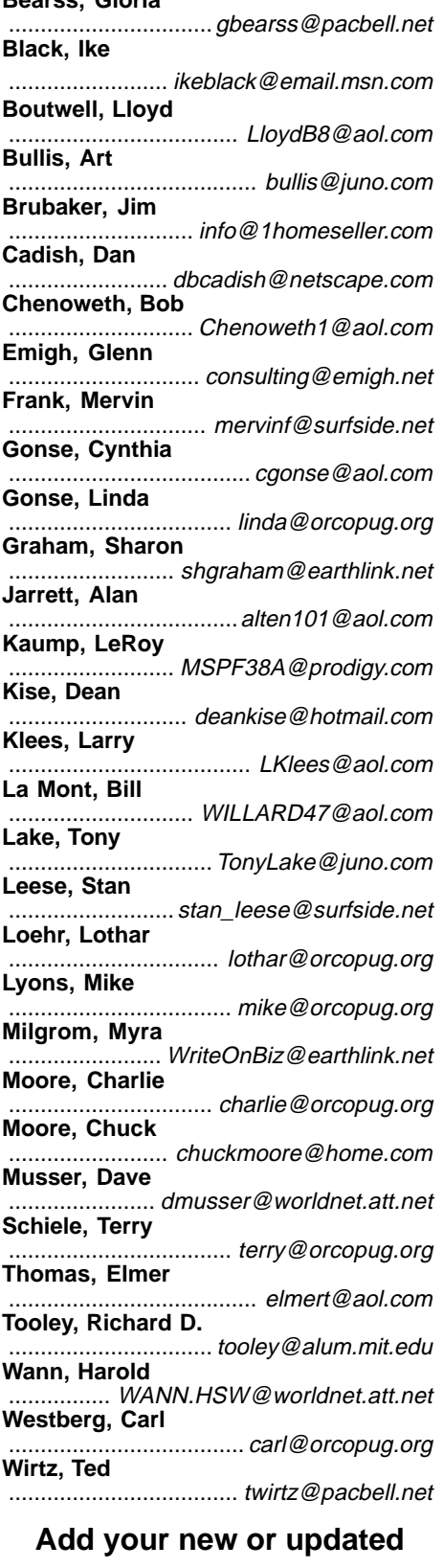

**e-mail address to the list!**

**Write to the editor@orcopug.org.**

# **The Internet: A Wordsearch Puzzle**

*by Alan Jarrett*

Find and circle Web nomenclature in the puzzle from the word list. The puzzle words may be printed horizontally, vertically and diagonally, forward or backward. The challenge is to solve the puzzle and test your understanding of Internet terminology.

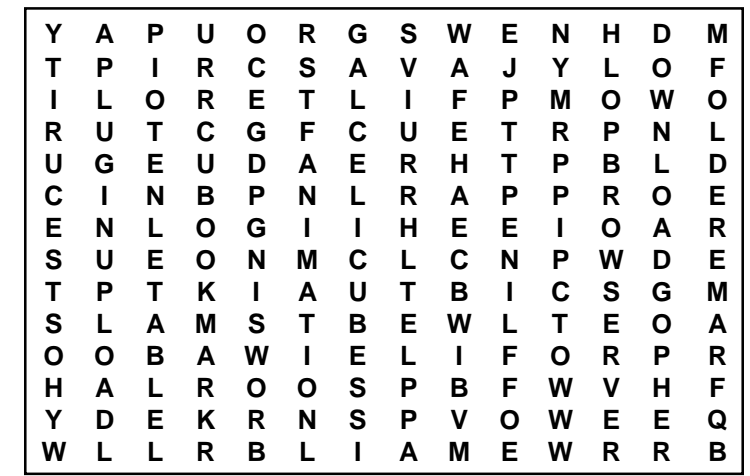

**Word List:** Animation, Applet, Blind, Copy, Bookmark, Browser, Browsing, Chat, Chatroom, Download, Email, FTP, Filter, Folder, Frame, Gopher, HTML, Host, Hyperlink, ISP, Java, JavaScript, Link, Newsgroup, Offline, PPP, Plugin, Preference, Profile, Security, Server, TCP IP, Table, Telnet, Thread, Upload, WWW, Web

# **Computer shows are on the radio all week!**

*by Don Faisy*

#### **Saturday**

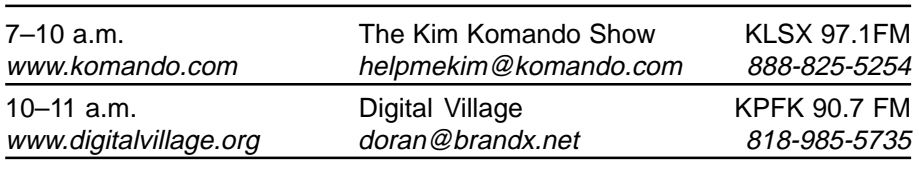

#### **Sunday**

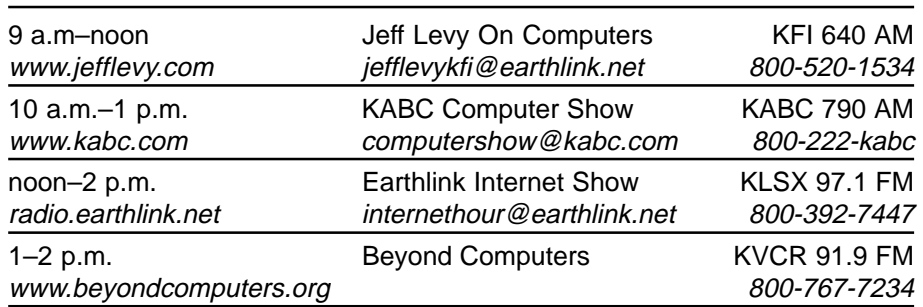

#### **Daily**

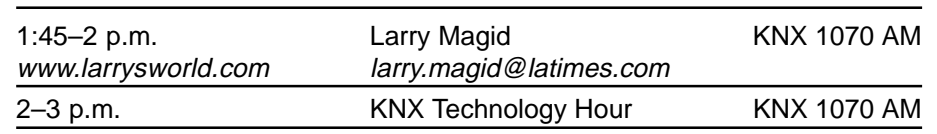

#### *by Linda Gonse*

## **Move Explorer's category headings**

Select Details from the Windows Explorer's View menu, and you can click on any heading in the Contents window to sort files by Name, Size, Type or Modified (date and time).

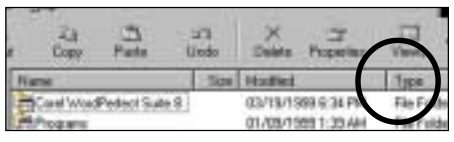

*Type Category in its original position*

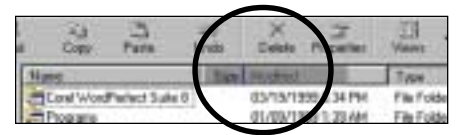

*Type Category being dragged to new position*

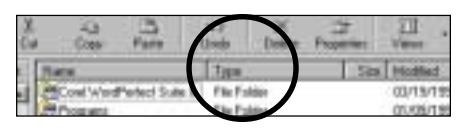

*Type Category in new position*

You can also rearrange the horizontal order of the headers to suit your own preference. At the top of the Contents window on the right side, click on a category name and drag it. Drop it at a new location on the headings bar.

# **Manage your fonts**

Too many fonts installed on your computer will make it run slowly and sometimes cause certain programs to crash. Delete fonts you don't use often, but be careful. Your system needs certain fonts for its own use in its daily operation. Do not delete Arial, Courier, Marlett, Modern, MS

Sans Serif, MS Serif (or any font beginning with "MS"), Small Fonts, Symbol and Times New Roman. Also, don't delete fonts that start with 8514 or VGA.

In Windows 3.1, a user could delete fonts from the font list without deleting them from the hard drive. In Windows 95 and 98, removing a font from the active font list while keeping it on your hard drive is not an option.

There is a way you can inactivate fonts, but save them for use in the future on your hard drive.

Create a new folder and name it "Extra Fonts." Drag and drop your unwanted fonts from the Fonts folder and put them in the new folder for safe keeping.

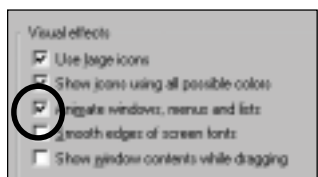

## **Stop zooming windows and menus**

It's not a pain in the neck for many people, but the way Windows 98 allows windows and menus to slide out distracts some people. Worse, when there are lots of programs, an item on one of the slideout menus can be a tough target to click on!

To make menus pop out, as they do under Windows 95, open Control Panel and double-click on the Display icon. Click on the Effects tab and under Visual Effects, click to remove the checkmark next to Animate windows, menus, and lists. If you change your mind later, you can go back and checkmark the box again.

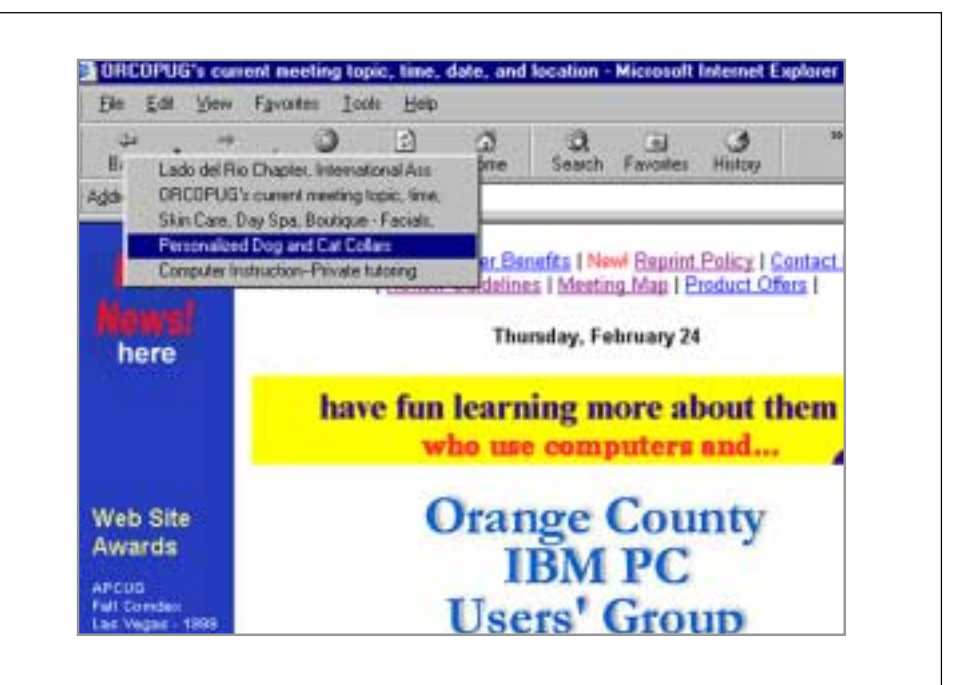

# **Go back—the fast way!**

You can go directly to a page you have visited without pressing the "Back" button several times. Just right click on the Back button. Select the page you want to see from the dropdown list and click to go there.

# **Software reviews**

#### **The long way around to a short review about Mobility laptop stand**

#### *by Mike Lyons*

In December, I decided that I was going to replace my old 486 desktop with a new computer after the first of the year. I felt that a laptop would be the most useful for the things I want to do, but it had to be powerful enough to replace my desktops. That meant that I wanted a port replicator or a docking station. These are essentially the same; they both sit on your desk and allow you to attach all accessories to them rather than to the laptop itself. This saves wear-n-tear on your laptop ports and, more importantly, means you simply detach your laptop and go rather than having to unplug everything. The big differ-

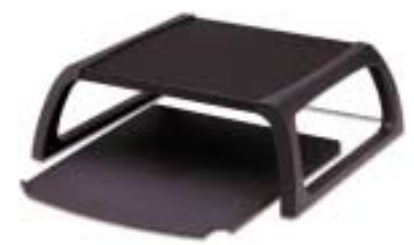

*Mobility Laptop Monitor Stand with Roll-Out Tray*

ence between the two is that the docking station is bigger and bulkier and it usually has slots for PCIMCA cards.

I checked all of the laptops available and zeroed in on three that seemed to fit my criteria of performance, features and price. All three machines were Pentium III– 500's that would accept a spare battery and had a port replicator or docking station. The three selections were: Sony F-370, Dell Inspiration 3500 and Gateway 9300CL.

My preliminary search had me favoring the Sony system because the base unit was the least expen-sive and it was also the lightest. But after checking out everything in detail, I finally settled upon the Gateway 9300CL. After adding an extra battery, memory, a port replicator, as well as saving on not having to buy a network card, a carrying case and better software that came with the machine, the Gateway actually turned out to be the cheapest.

And now for the review, since I knew was going to be getting a laptop, I decided to put in a bid for the Mobility Laptop Monitor Stand with Roll-Out Tray at our December raffle. The charcoal gray stand came with a short instruction sheet that wasn't really needed to set up the stand. There was a double piece of Velcro that wasn't mentioned in the instructions and I never did find a use for it.

The folding Mobility stand will support up to 150 lbs and is approximately 16" x 16" x 6". A 16" x 13" slide-out tray that has two tiny wheels on the back end completes the stand. The tray merely rests on the desktop underneath the stand. I would have preferred that the tray be attached to the stand so that when you rolled out the tray there was a stop point.

Prior to getting my laptop, I figured that I would hook-up my 15" monitor to the laptop when I was using it at home. I would put the port replicator and the laptop on the tray and my old monitor on top. The trouble with this setup is my laptop has a 15" screen (which translates to a 17" screen on a conventional monitor) and I like my laptop display much better. So now, I have the port replicator and the computer on top of the stand and tray is empty. So much for best laid plans.

The suggested cost of the stand is \$42.05. To order go to http://www. accessmicro.com/productinfo.php3? ProductId=M2014O37.

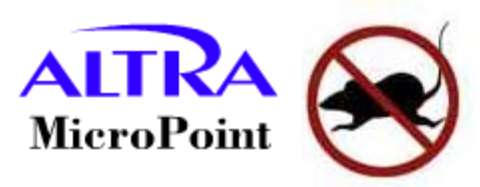

#### **Pointing device solves desktop space problem**

#### *by Carl Westberg*

The Micro Point device appeared to be a good solution to two problems; the space on my keyboard pull-out on my computer table (no space for a mouse pad) and better control for photo editing.

It installed easily. Turn off the computer, unplug the mouse from the PS2 port and plug the MicroPoint in with the adapter supplied. Using only a fraction of the space of a mouse pad, the device can sit at either the left or right corner of the keyboard. It was easy to use as a pointing device. However, the three buttons on the top are not real easy for someone with large fingers to operate individually —there being no separation and each key smaller than the tip of the finger. The cursor would tend to "drift" as the device was held still, "sagging" towards the lower right corner of the screen.

The software on the included diskette provided, according to the enclosed booklet, with all sorts of convenient shortcuts and enhancements. Something quite different happened when I installed the software; I could not use parts of my

*to page 7*

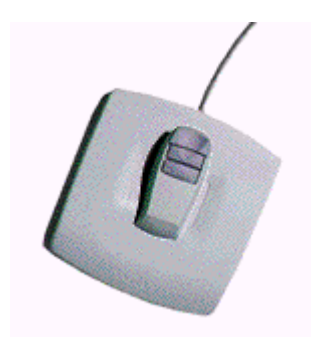

*MicroPoint pointing device*

### **Pointing device**

### -*from page 6*

already installed software and the icons in the tool tray at the bottom of the screen became useless.

Heeding the instructions for Windows software, I used the software Uninstall in the Control Panel. The result was that the system would not properly boot. Warnings appeared that all sorts of files were missing. Since I had taken the precaution of backing the system up prior to this, the solution was simple, restore.

 Beautiful theory marred only by the fact that it didn't work. No sweat, just reformat the partition, reinstall Windows 98, the restore.

Again, that didn't work. Result, reformat, reinstall Windows 98, and reinstall hardware and software one at a time, step by step. Was this the fault of MicroPoint, Windows Uninstall, or the backup and restore (according to what one reads on the screen was provided by Seagate for Microsoft) software? One thing that may have saved me a lot of time and trouble was a file on ZDNet which describes how to restore from a DOS prompt. Is this in the book accompanying the Windows software? No.

The pointing device is \$79.95. For a demonstration of MicroPoint go to http://www.micropad.com/ index\_low.htm.

# **SiSoft Sandra Professional is a must-have tool**

This product isn't named after a person, but if it was we'd really like her! Its name is derived from the phrase "System ANalyser, Diagnostic, and Reporting Assistant." Sandra is a must-have tool.

Sandra comes in two flavors. The Standard version is FREE shareware; it includes 50 reports (which it calls modules). The Professional version — being reviewed here — costs a worthwhile \$29 US and includes more than 70 reports. The user interface for

these reports is similar to the appearance of the applets inside your Control Panel. Doubleclicking a

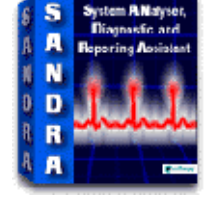

module displays a dialog box for the chosen component(s). Sandra's modules are full of documented and undocumented information about your PC and its components. You'll be amazed at how much low-level information Sandra can pry from your system.

For example …curious to know the manufacturer's name and version number of your motherboard? The serial number is displayed, along with the motherboard's current temperature, and 70 other values. Great stuff!

Numerous tips at the end of each module give suggestions that apply specifically to your system. Sandra's Create a Report Wizard can generate printed, file, or fax reports on any or all of its modules. Sandra provides graphic bar chart benchmarking statistics inside its information dialogs. For example, it will compare your CPU performance against four CPU configurations.

You can use the CPU, drives, CD-ROM/DVD, and memory individual benchmarks to help burn in your system. Use the Create a Report Wizard to run all enabled informational and testing/diagnostic modules, then gather all that data into a single list in one of five formats.

The Standard version's 2.2 MB FREE download is available at: *http://www.TheNakedPC.com/t/304/ tr.cgi?sandra.*You can buy the Professional version (downloadable) for \$29 at: *http://www.TheNakedPC .com/t/304/tr.cgi?sandrabeyond.*

(Review from The Naked PC online newsletter published by T.J. Lee and Lee Hudspeth, authors of "The Unofficial Guide to PCs." Sign up for the free newsletter at http://www. thenakedpc.com.)

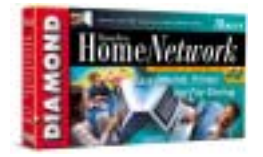

# **Correction**

In February's article "No need to open the case! Network connection installs in USB port," a portion of a sentence was missing in the first paragraph.

It should have read "The newest and easiest way to set up a network on your home computer is to plug a small adaptor into your computer's USB port. Plug a phone line into the adaptor and the other end into the phone jack."

*It is said that one machine can do the work of fifty ordinary men. No machine, however, can do the work of one extraordinary man.*

**—Tehyi Hsieh**

# **After two false starts, user likes Partition Magic 5.0**

#### *by Tony Lake*

I installed PartitionMagic 5.0 on a Cyrix P-150 computer because I wanted to add and delete partitions and move programs from one logical drive to the next without having to delete or reinstall

any of them.

My Cyrix computer has a Western Digital 10 G hard drive, 64MB RAM, 72 Pin, 60ns EDO, 6x CD-ROM, SB16 PNP Sound Card, ATI, PCI bus, 8 MB VRAM, Expert @PLAY Video Display, and Windows 98.

After setup, my problem

began when I launched Partition Magic for the first time. My old Cyrix promptly CRASHED. I rebooted and tried to start up the PartitionMagic again. Another crash.

I was wondering what I did wrong. Back to the book. And the phone for help. I was put back on the long path to "fixing my problem." I soon found that the EZ-Drive 3.5 disk with the program that came with the Western Digital hard drive was my problem.The program partitions the drive and creates master boot file that it must read before the computer actually reads the hard drive during the bootup process. PartitionMagic tried to read it and it couldn't, crashing the system.

My solution was to get rid of the EZ-Drive and partitioning with MS-DOS FDISK. When Windows 98 was reinstalled, I finished partitioning and converting to FAT32 with Partition Magic 5.0. This required that I repartition my hard drive into 2G portions using MS-DOS 6.22, FDISK. I did. But, I also ended up removing Windows 98 and all the hardware drivers I had installed.

> I decided to install MS DOS 6.22, the DOS CD-ROM drivers, and Windows 3.1 before I installed the Windows 98 upgrade again. I reinstalled my programs and my data files. I installed Partition Magic again and activated it. It worked! Just like I dreamed it would. The first time.

I then converted the FAT16 Files to FAT32 on my "C" and "D" drives. I then found out that 2G drive space was missing. (MS-DOS

FDISK will partition 4 logical drives at a maximum of 2G chunks.) I added "G" drive and the other 2G of missing drive space, after the Windows 98 operating system was installed and running.

It was great how PartitionMagic 5.0 and its Task Wizards make most anything you want to do so very easy. The latest release, PartitionMagic 5.0, allowed me to repartition my hard drive (physical and logical drives) without destroying the data I was so careful to put on it.

PartitionMagic 5.0 also has a boot option that allows you to run multiple operating systems on the same drive. For instance, you could run Windows 3.1, 3.11, 98, NT, Linux, DOS all on the same hard drive.

I believe all the good things you have heard about PartitionMagic are true and it is a great program.

The minimum system requirements are: 386DX/33MHz or better with math coprocessor. Powerquest recommends a 33MHz 486. (A friend of mine is using it on his 386.) RAM: Windows NT–32MB; Win-dows 98– 16MB; Windows 3.1 and DOS 5.0 or better–8MB. Hard disk space: 12MB.

Available at retail stores, or go to http://www.powerquest.com/ partitionmagic/index.html to download the full version, 26.4MB, or a free demo (non-working) copy. Full version, \$69.95; upgrade, \$29.95.

## **How to restore the registry from a DOS prompt**

#### *by Linda Gonse*

Suppose you are tweaking the registry and then make a fatal error you are unable to correct. And, suppose you neglected to make a backup copy of the registry before you started. (Most of us never bother with this step, because we know we aren't going to do anything *major* in there *or* make mistakes, right?)

According to Microsoft, by following the procedure below you can restore an injured registry to the same state it was in when you last successfully started your computer.

- 1. Click Start, and then click ShutDown.
- 2. Click Restart in MS-DOS mode, and then click Yes.
- 3. At the MS-DOS prompt, type *scanreg /restore*

**Saturday, March 18**

April Newsletter **Deadline** 

4. Restart your computer.

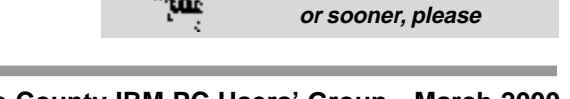

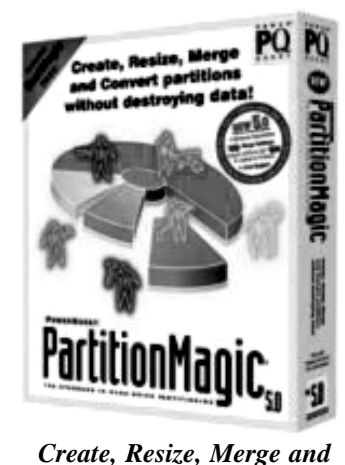

*Convert partitions without*

*destroying data!*

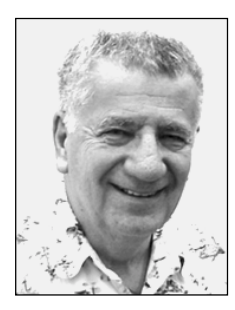

# **Windows Millenium Edition to be next milestone**

#### *SPECIAL TO ORCOPUG by Siles Bazerman*

In answer to the question left from last month**,** it took a one more phone call and the check is in the BANK. It finally boiled down to a matter of principle rather than the \$20 rebate. The more stalling that took place, the more determined I became to resolve the issue. As a matter of fact, this is the only rebate offer that I've had a problem with.

Remember that when you are dealing with rebates and American companies, they wish to avoid any inquiries by governmental agencies. This is especially so when rebates sent by mail are involved, as this not only brings in the consumer fraud agencies, but the United States post office.

This is the only time I have had a problem with a rebate. All the other offers I answered were paid without a problem, although many of them did take longer than the time indicated. Unfortunately most rebates are handled by companies other than the manufacturer, and so they don't feel a responsibility to the customer that the manufacturer would

Two months ago I mentioned that I was using Internet Explorer 5.5Beta. Although it seemed to work without notable problems, there was a major conflict with MGI Photo Suite. As typical with a beta program, MGI will not prepare any fixes until the final version is released. Microsoft also will not

address this problem a as this is still in the beta stage and subject to changes. A few reinstalls of both programs fixed this conflict.

Internet Explorer 5.5 will be an integral part of Windows Millennium. It is in public beta and can be downloaded. Because it is public it can be discussed, and is not covered by an NDA. It seems to load more slowly than 5.0 or 5.01, but accesses messages faster than either. This is , of course subjective, and I have not run any timed tests. Actually the time difference is probably more apparent than real, as time seems longer when you are waiting. Other than the MGI conflict, this program has not displayed any bad habits, or errant behavior.

Windows 2000 (NT 5) is due to be released February 17. As this is being written prior to that date I do not know if MS kept its promise. It should be, as beta testers have received the final, and pirate copies are out there on the web. Word is that it works well and has more Plug and Play support than anticipated. Still, not recommended for home use or for games. It probably has its best uses on networked computers, with several flavors. Each will have its own niche, desktops, servers, etc.

Windows Millennium will be the next in the Windows 9x series. Unsubstantiated reports are that it will be released on May 26, 2000. Confirmed, it will be called Windows ME (millennium edition). The May date seems to be a little optimistic, as it is in only Beta 2.There will be at

least one more Beta release, plus one or more Release Candidates before a Gold version is set.

Since this report ultimately comes from only one source, Paul Thurrott, publisher of the, a Windows user newsletter, who knows. MS has only said that it will be released later in this year, but would not even hint of a date. Given the track record of MS on releases, later rather than sooner seems the more likely.

Speaking of Millennium, most of the information circulating comes from three sources:

A.) People who have violated their NDA.

B.) People who have pirated copies of some version.

C.) People who have no idea of what they are talking about but want to seem important.

I can only tell you that Beta 2 shows Millennium is not quite ready for Prime Time. But, it is a lot closer than Windows 98 or Windows 98 Second Edition were at this stage.

The NDA prohibits me from discussing or showing the features, so if you see HAL running, please ignore the splash screens, Help> About, or shutdown screens. Close your eyes.

By the way, Device Manager shows it as Microsoft Windows Millennium 4.90.2419 Beta 2. If, and when, this becomes a public beta or is released, you can expect much more discussion.

You might want to also keep in mind that as soon as Windows ME is released Microsoft will be working on Whistler which will be the (finally) merger of Windows 9.x and NT. Look for this in Spring–Summer 2001.

Siles Bazerman is Vice President of WINNERS, a Windows User Group in Garden Grove. You can write to him at siles@ix.netcom.com.

# **New products & technology**

# *peanutpress.com*

#### **Download popular book titles to read on your handheld computer**

Now you can read today's bestselling books and magazines on your handheld computer or PDA with all of the portability of a paperback

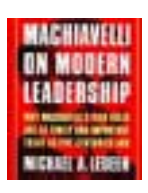

edition and the functionality of the computer.

*Peanutpress.com* has the top books from major publishers like Simon & Schuster,

Random House, Time Warner Trade Publishing, St. Martin's Press, and

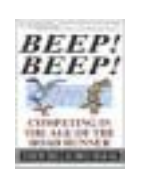

Penguin Putnam as well as from specialty publishers like Council Oak Books and Velocity Business Publishing, Inc. Download and install

any of these titles on your Palm OS or Windows CE organizer in a matter of minutes and be on your way with a

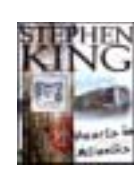

portable library that you can read anywhere and anytime. At

peanutpress.com, one of the Internet's first fully online bookstores,

you can browse through the selection of titles, pick out the book you want and have it immediately delivered to you. From the time you see your favorite title to reading it on your PDA is only two to three minutes.

New titles are available all the time. For instance, The Snow Falcon is only 261KB and costs \$11.15. Other books, such as The New Testament (King James Bible) at 595KB, The Hacker Crackdown at

438KB, and The Coming Technological Singularity at 24KB may be downloaded free.

There are also instructions and a small downloadable program to help you convert lengthy text files into book form and read on the Palm or Windows CE organizer. Look for MakeBooks on the PeanutPress website.

For a review by John Pimello, Jr., on how to create your own ebooks with MakeBooks, go to *www.boston. com/mht/issue2000/current/lead9 .html. —LG*

#### **No 2nd line needed with 'Net answering machine**

#### *by Linda Gonse*

You can be on the Internet using a single phone line without missing incoming phone calls. The free Internet Answering Machine from *www.callwave.com* allows callers to leave messages you can hear while you are online!

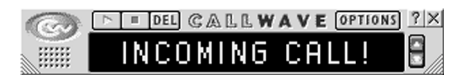

It works with the Forwarding feature of your phone line. Callers hear your brief CallWave greeting before they leave a short message.

It takes less than five minutes to install and set up the answering machine software. Small and inconspicuous on the desktop, it works with your existing dial-up ISP or AOL service. Available in the U.S.

#### **UG members can view webboard in browser**

#### *by Linda Gonse*

The Association of Personal Computer User Group (APCUG) has created a new worldwide conferencing webboard, "APCUG Members Tips and Ideas," to be used by individual members to exchange information and help each other solve problems.

The new conference is available through your browser. If you have not used the APCUG WebBoard before, go to *http://webboard.apcug .org:8080/~apcug*. Click on "New Users" to fill out a personalized profile. Within 24 hours, a temporary password will be sent to you in email. Logon to the webboard again using that password. If you want, you can change the password by clicking on "More" and "Edit Your Profile."

You are welcome to visit other conferences on the same webboard.

Created by Don Singleton, president of the Tulsa Computer Society and APCUG director. For information, write *don@apcug.org.*

# **Lights, camera...** ShockWave!

Visit *http://www.shockwave.com/* and prepare to be shocked—and delighted. Action and sound is built into interactive games, cartoons, music, and creative greetings.

You can view the action online with the ShockWave Player or save it and view it offline later using the ShockMachine.

Take the time to download the free ShockWave programs and break the video and sound barriers of the web! The future of the web is here!

*Submitted by Steve Polyanchek*

# **Peripherals**

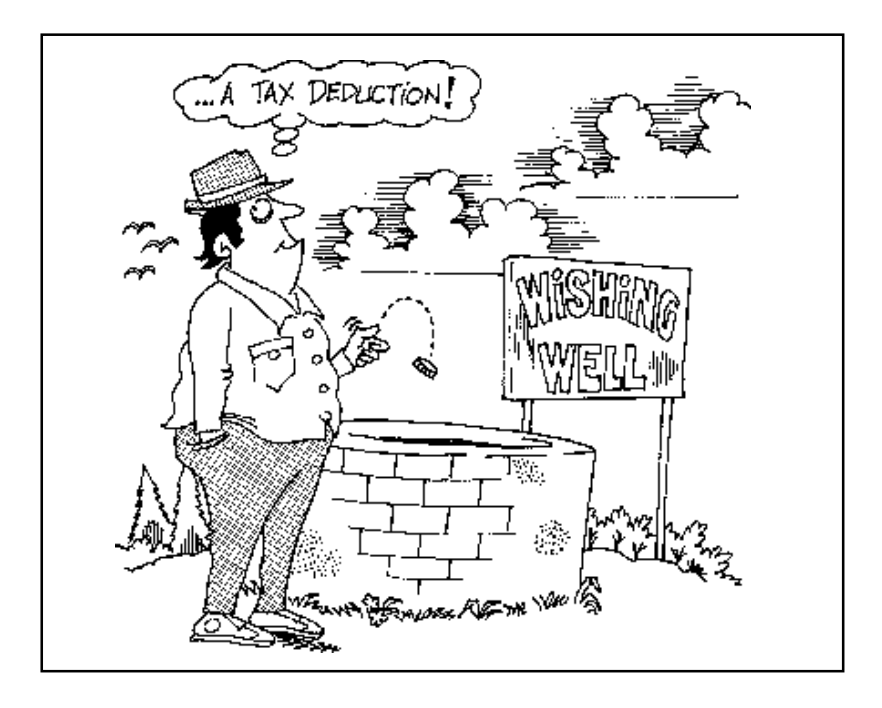

# What is a supercomputer?

The term has traditionally meant any computer that can process 20 million math calculations per second. Today, a supercomputer is defined as the fastest

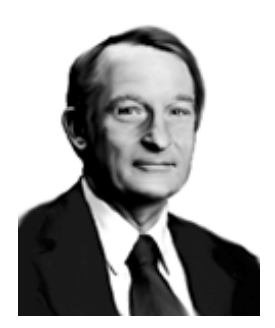

faster than the typical home computer.

In the 1950s, Seymour Cray worked for Sperry Rand, playing a key role in the invention and design of an early supercomputer, the UNIVAC 1103. The UNIVAC was a landmark first-generation computer because of its high processing speed, and eventually became the first computer available for commercial use.

computer available, and can be thousands of times

Cray, who wanted to build bigger, more powerful computers, decided to go on his own to

pursue his ideas. In his Wisconsin home, Cray used up notebook after notebook, drawing out designs for more powerful computers by increasing the

Thanks to these powerful machines, scientists and engineers can perform very complex mathematical procedures, which help them analyze vast amounts of data and predict what will happen in the real world—even the weather.

Used with permission from The Lemelson-MIT Program http://web.mit.edu/invent/www/inventorsA-H/cray.html Other inventors and inventions: http://web.mit.edu/invent/www/archive.html

## **Computer prediction may be conservative**

"In his recent book, *The Age of Spiritual Machines,* Ray Kurzweil predicted that, by the year 2019, a computer with the processing power of the human brain will be available for about \$1,000. As is often the case with predictions of that nature, he may well have been conservative by about a decade and about \$1,000." —Rodney H. Brown, Mass High Tech

*Submitted by Bill Woodcock*

### **What was Bill's first company?**

Q. "What was the name of Bill Gates' first software company and what year was it started?" A. Traf-O-Data began back in 1972. Its product was a gizmo to count cars on highways. Their first customer was in Surrey, British Columbia and they made all of \$275.

*Submitted by Paul Stephen Winnipeg Computer Users Group*

#### **Magazine lives on—sorta**

Windows magazine is no longer in print. But, its columnists have several free online newsletters. You can subscribe to Ethan Welkes's Tip of the Day, Scot Finnie's Win98 Insider, Serdar Yegulalp's Win2000 Insider, Dan Rosenbaum's Win Letter, Karen Kenworthy's Power Tools, Phil Albinus's Winmag Preview, or Fred Langa's LangaList at *http://www. winmag.com/listserv/. —LG*

#### Newsletter contributors

**Alan Jarrett, Bill Woodcock, Carl Westberg, Charlie Moore, Dean Kise, Don Faisy, Kristin Joyce, Linda Gonse, Lothar Loehr, Mike Lyons, Paul Stephen, Siles Bazerman, Steve Polyanchek, Ted Wirtz, Terry Schiele, T.J. Lee, Tony Lake.**

processing speed. In 1972 he founded Cray Research, and built a series of innovative supercomputers. The Cray-1 (his company's first) could perform 240,000,000 calculations per second. In 1985, he developed the Cray-2, which was even

faster (1,200,000,000 calculations per second).

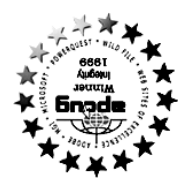

**Eind special product offers and news updates at ORCOPUG**'saward-winning web **site. Program information, membership application, contact info, review guideg .org bassing the set is exampled to conduce the cuto** 

**The Orange County IBM PC Users' Group regular meeting is** scheduled for the second Tuesday of the month at 6:30 p.m. at the **Hunt Library, 201 S. Basque Avenue, Fullerton, (714) 738-5364. For more information, call (714) 990-0580, or go to**

*<i><u>SлоЗпдоэломмм</u>* 

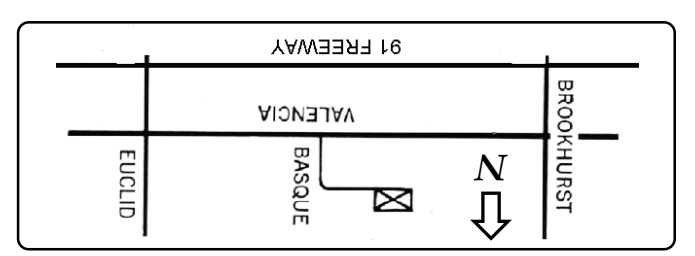

From the 91 Freeway, exit at either Euclid or Brookhurst **Directions:** Streets and go north. Turn onto Valencia Drive. Go to Basque Avenue and turn north. The Hunt Library is located at end of Basque. (Access only from Valencia).

# What's a user group?

**User groups are an assortment of individuals who " want to learn about new computer hardware and software products. They gather monthly to share information: how to make a PC run faster, how to organize data, where to find the best buys. They come from all walks of life, all ages, and range from the novice home user to the corporate network IS " administrator.**

#### Benefits of user group membership

- **Special offers, discounts, • events**
- **Monthly meetings •**
- **Affiliation with other user • groups around the world.**
- **Help from other members • Newsletter and web site •**

**Free raffles and magazines •**

**" How to " Product & • demonstrations**

to the polen, oncords wishing to reprime unaltered, uncopyrighted material, with credit to ththe and Nibbles & Bits, are encouraged to write: of publication, or of publication, and images with and the flow for the desired are flow for the desired and the desired and corrected. (s). He desired and corrected in the desired setted  $s$  in the desired setted will be

# Award Winning *Newsletter*

**Tuesday March 14 6:30 pm Bring a friend!**

Windows 2000: What's it really like?

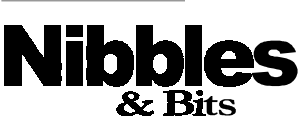

Orange County IBM PC Users' Group

ORCOPUG

*Computer users helping one another* **Orange County IBM PC Users' Group Post Office Box 1779 Brea, California 92822**